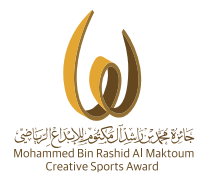

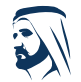

مبادرات محمد بن راشد آل مكتوم العالمية Mohammed Bin Rashid<br>Al Maktoum Global Initiatives

## Brief in participation

# Registration

### www.mbrawards.ae

Please note that it is very important to first consider and carefully review the rules and regulations in participation specified in the "technical regulations in every editionof the Award.

This is available at the Award website www.mbrawards.ae

 $1<sub>1</sub>$ Visit the Award website

### www.mbrawards.ae

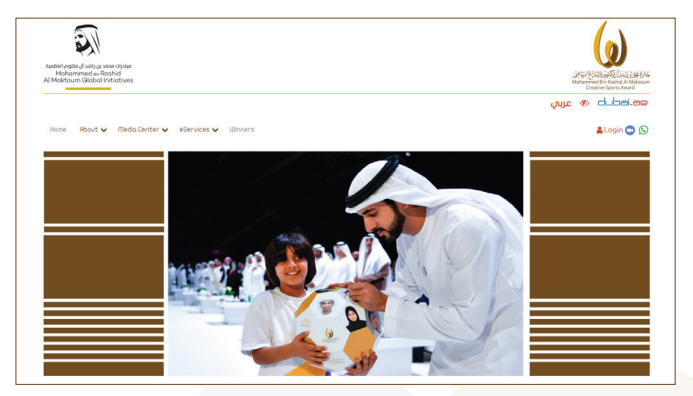

### To register new account |

- Click register new account

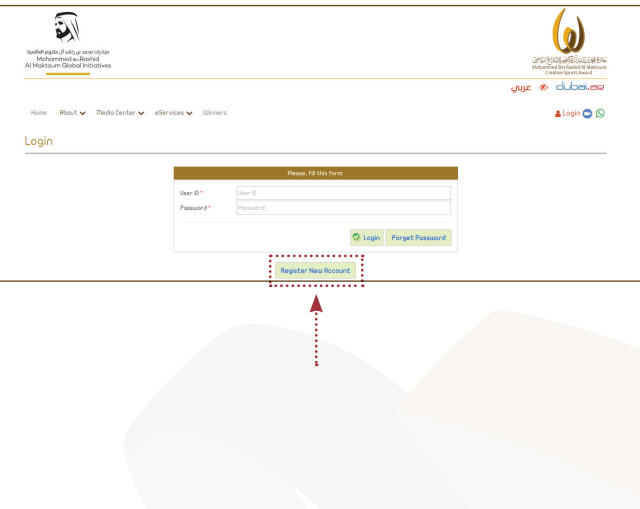

 $\Delta$  a

- Then it will direct you on the next page and click to "register"

- For more information click the following

**a- Rules and regulations** 

**b**-Calendar

**c- Common questions** 

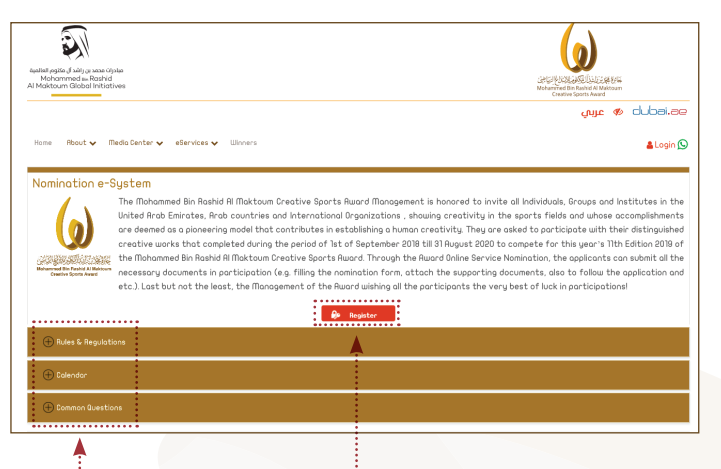

### $\Delta$ <sub>h</sub>

- Fill in the following details. **Please note for Arabic names. just copy the same in English** name and once completed, click to .submit

- You will then receive a message to your registered mobile number and email, that your account activation request has been .approved

- There is also a link that will direct you to the **Award website** and this **procedures** how to apply.

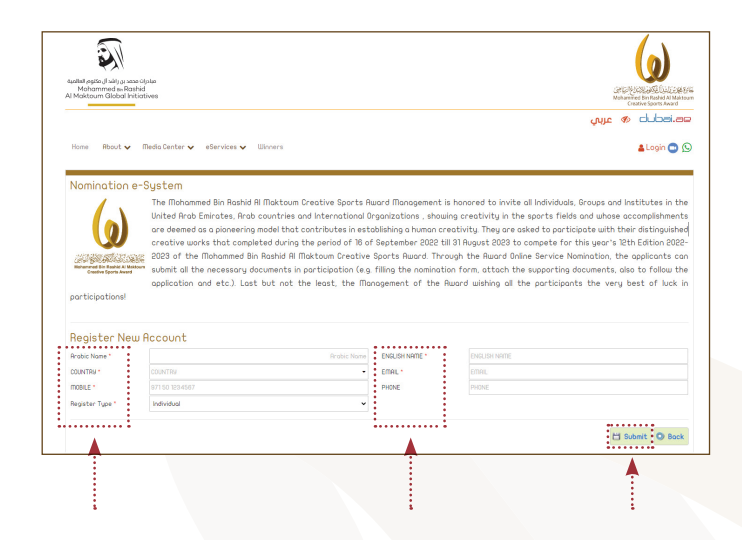

B

For previously registered in the 11<sup>th</sup> Edition to use the same user ID and password for login or login **via Facebook** 

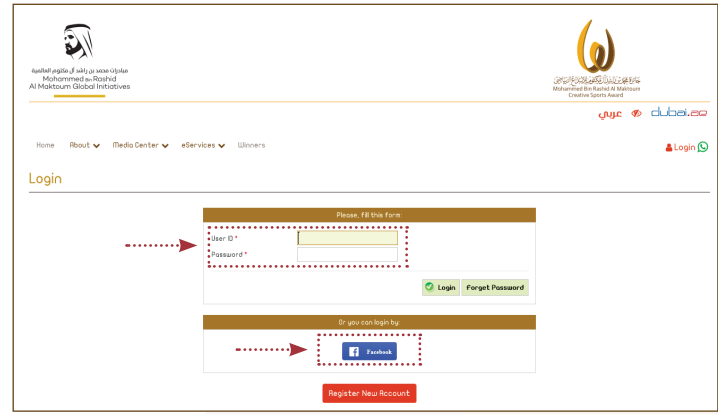

### Then click "**Application Forms**"

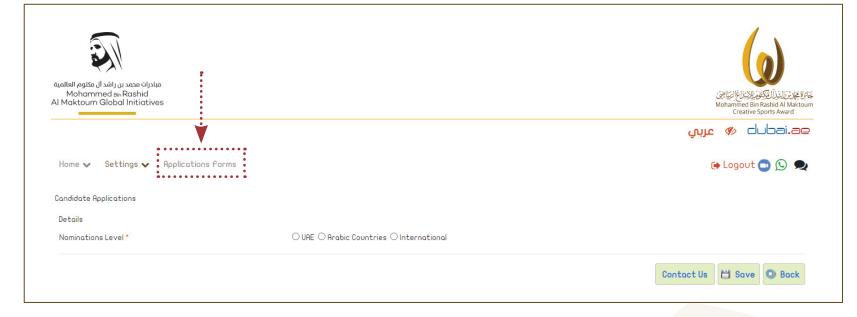

Then click "Add New Candidate" f the season 12th Edition 2023 - 202

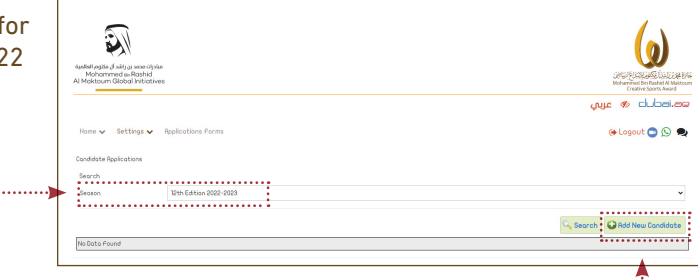

Then, select "International for the **Nominations Level and choose** Organization"

"International for Nomination Type"

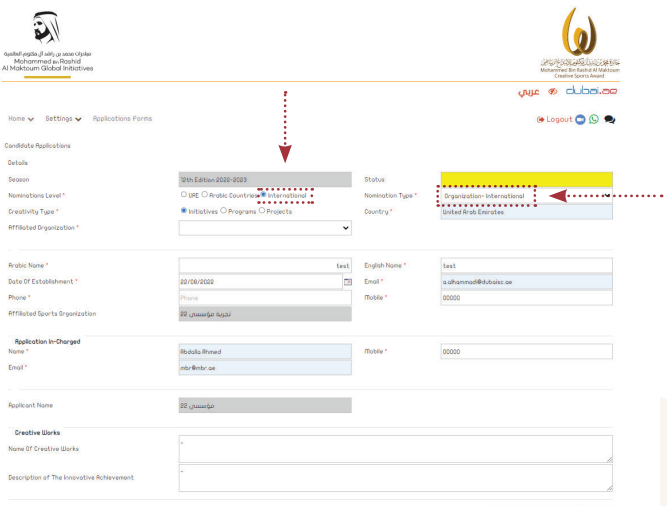

Contact Us El Save O Bock

After it will direct you on the next page as shown.

- Complete all details needed and save.
- For Arabic name, just copy paste from English name.

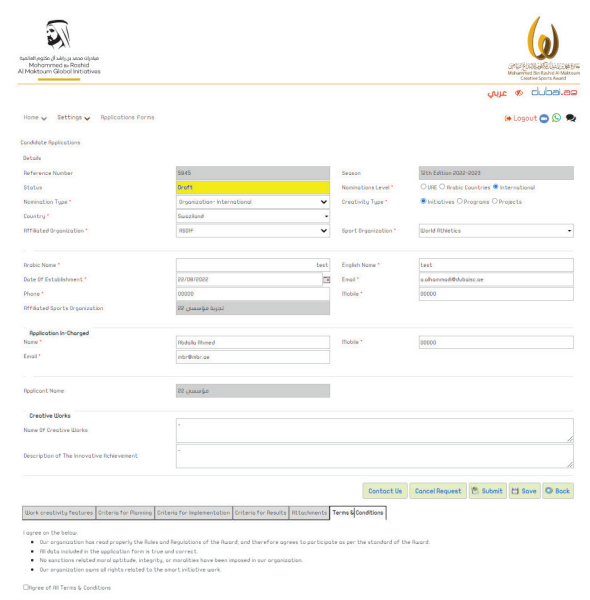

After clicking save, the status will be as "**draft**" under the Ref. Nos. .provided

Then the additional information under the Creative Works will be appear to complete such as;

- Work Creativity Features
- Criteria for Planning
- Criteria for Implementation
- Criteria for Results
- Attachements and etc.

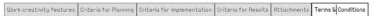

#### onces on the helps

- . Our properties has read properly the Rules and Requisitions of the Ruprd, and therefore garees to participate os per the standard of the Ruprd.
- . All data included in the coolication form is true and correct.
- . No sound incorporated monet politicale, interests, or monetities have been imposed in our organization.
- . Our propriestion pans of rights related to the smort initiative work.

Citizen of 81 Terms & Conditions

#### **Work Creativity Features**

- After clicking "Add" from the right down corner, it will appear the details for the Work Creativity .Features

priate features and explanations to - By clicking to select the approprovide at Comments section then save.

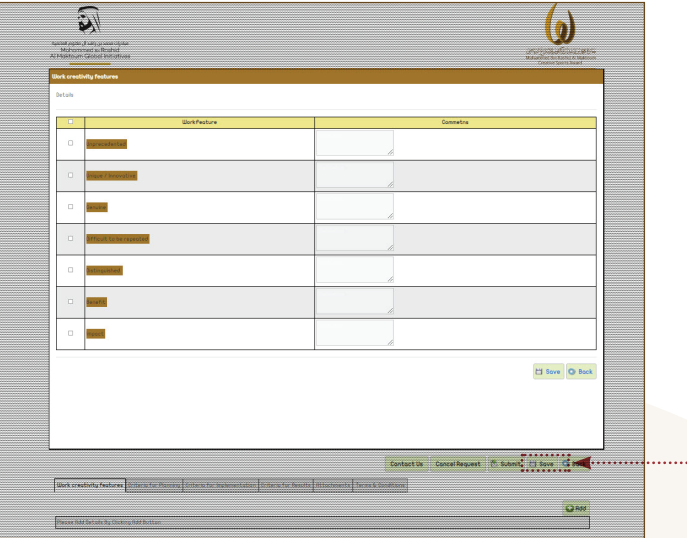

#### **Criteria for Planning**

tures, is the Criteria for Planning - Next to Work Creativity Feawith 1 to 7 sections.

- Click No. 1 section first and provide the clarifications.

ments or links, by clicking "Add" - To attach supporting docuand always save.

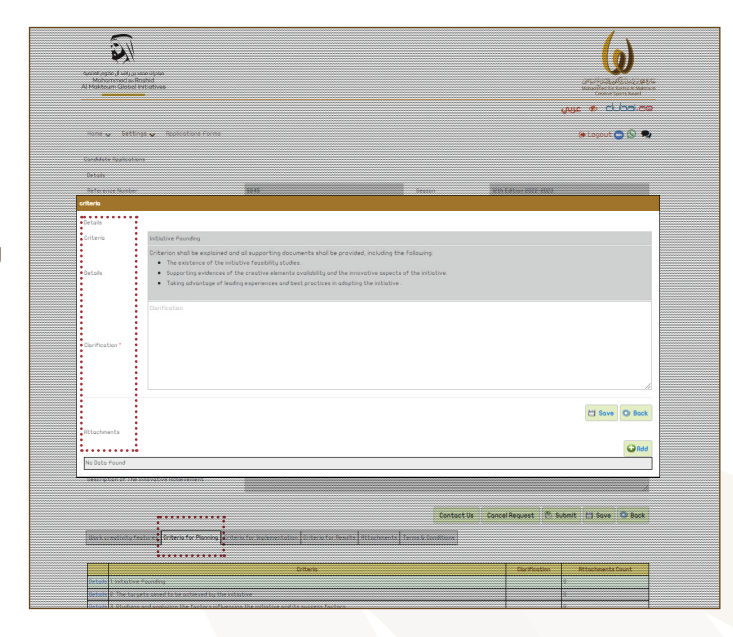

#### **Criteria for Implementation**

- Next to Criteria for Planning is Criteria for Implementation with 1 to 6 sections.

- Click No. 1 section first and pro-<br>vide the clarifications.

- To attach supporting documents or links, by clicking "Add" and always save

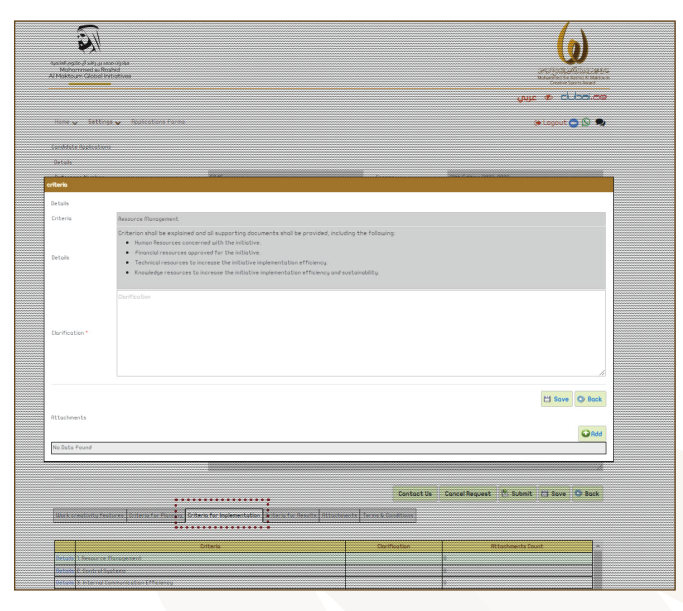

## $1<sub>0</sub>$

#### **Criteria for Results**

- Next to Criteria for Implementation is Criteria for Implementation with 1 to 6 sections.

- Click No. 1 section first and pro-<br>vide the clarifications.

- To attach supporting documents or links, by clicking "Add" and always .save

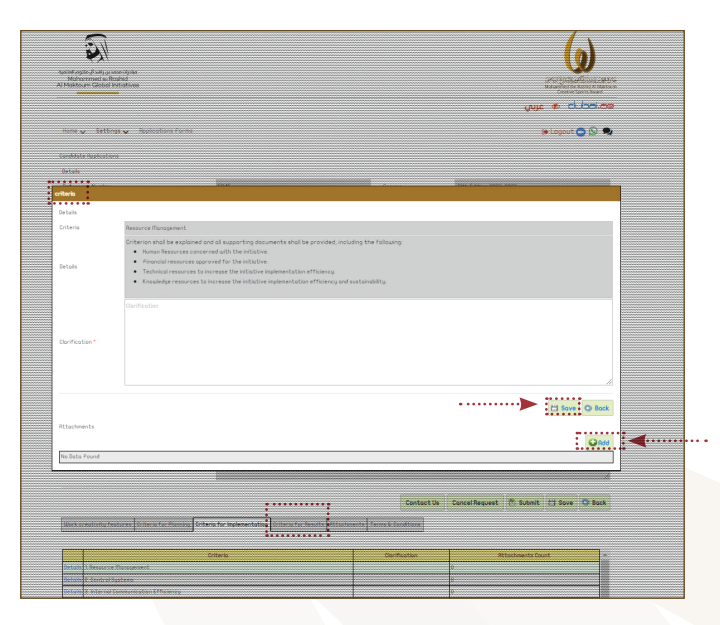

#### **Attachements**

Here the following documents to attach such as:

- charged in participation on behalf of the take with the details of the person-in-- Official letter of acceptance to par-.organization
- Brief of the organization
- Logo of the organization (high resolu-<br>tion)
- Social Media links related
- Video to support the creative works  $(5$ mins $max)$
- Other related supporting documents

Please note that maximum file size is up to 20 mega bites

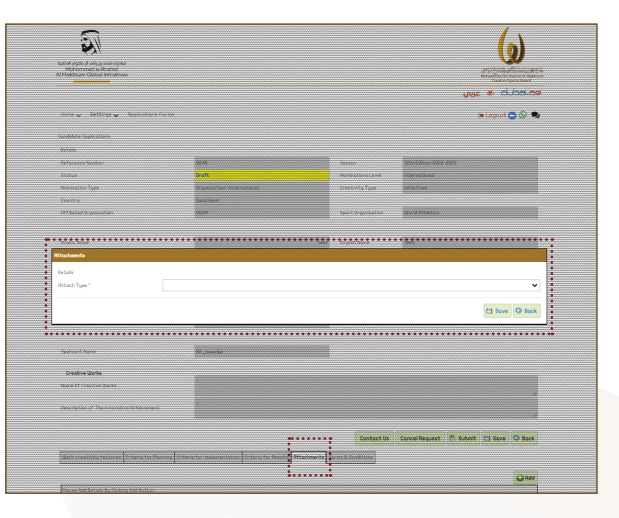

#### **Conditions and Terms**

#### Here the following documents to attach such as:

- take with the details of the person-in-<br>charged in participation on behalf of the - Official letter of acceptance to par-<br>take with the details of the person-in .organization
- Brief of the organization
- Logo of the organization (high resolu-<br>tion)
- Social Media links related
- Video to support the creative works  $(5$ mins $max)$
- Other related supporting documents

Please note that maximum file size is up to 20 mega bites

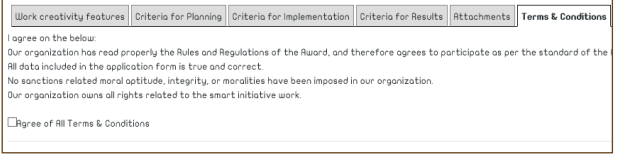

#### **Submission**

- if successful in submission of application, you will receive a message (Arabic and English) to your registered Email and mobile number a confirmation with a reference number.

- You can agaign log in to view the application, as mentioned not possible for any changes if wish for. However for any further changes please contact the Award Secretariat o fice directly.

- Furthermore, from draft to data under process the status of the Application Form after sub-<br>mission, as for the Technical Commitee to review.

**you Thank**

## المجد لمن يصنعه **GLORY MAKERS**

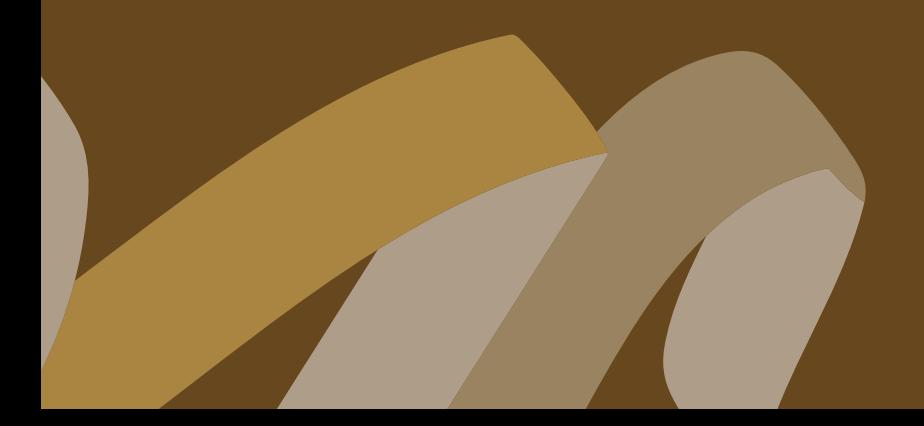